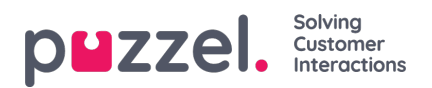

## **Edit a list in Puzzel**

Click on *List View/Edit* to see the records in the list and search for records.

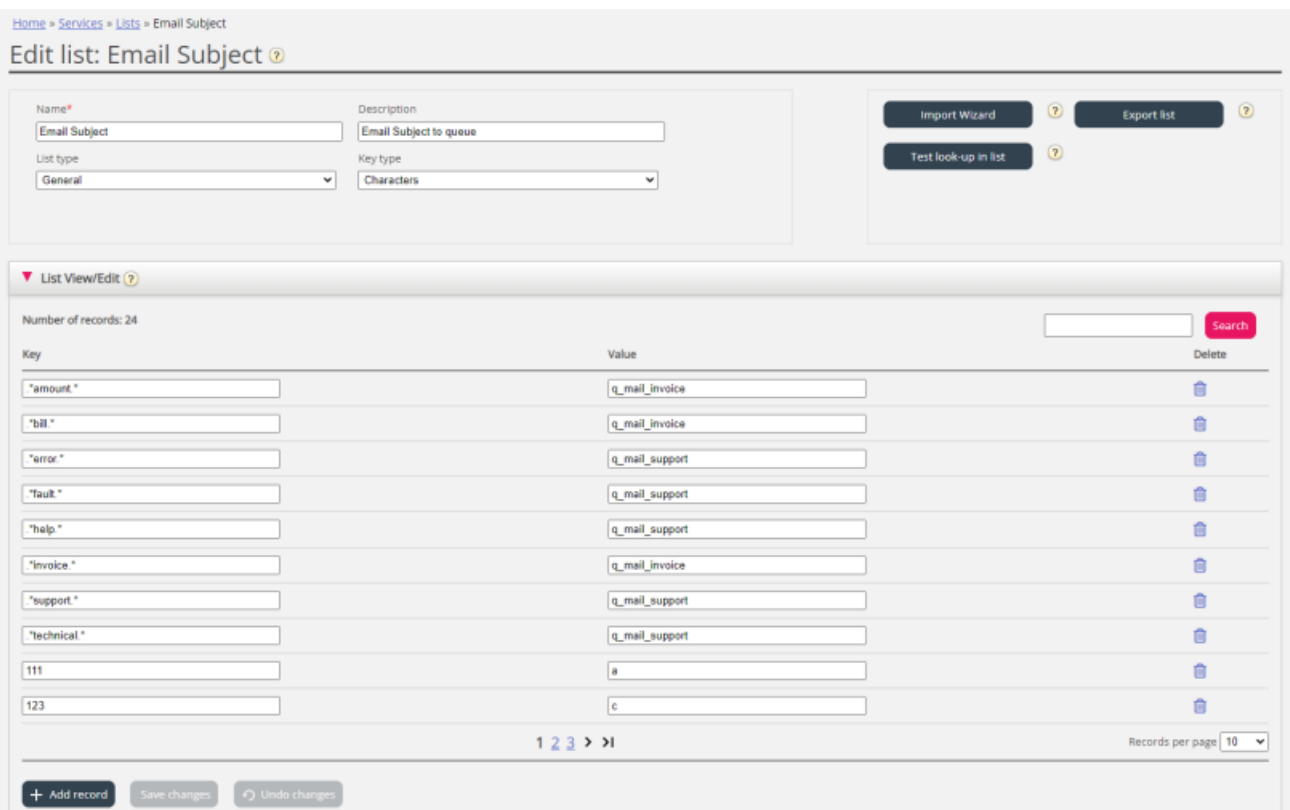

Here you can add new records, delete existing records and change content in existing records. You must click**Save changes** to store the changes done.

By default, we show 10 rows per page, but you can increase this value.